## **How to log off in Osiris?**

It is not necessary to log off every time you used Osiris. Actually, it might be more convenient not to log off, because you will not have to log in again every time you want to use Osiris. Still, sometimes you might be in a situation you want to log off in Osiris. For example, your on another device or someone wants to use your device.

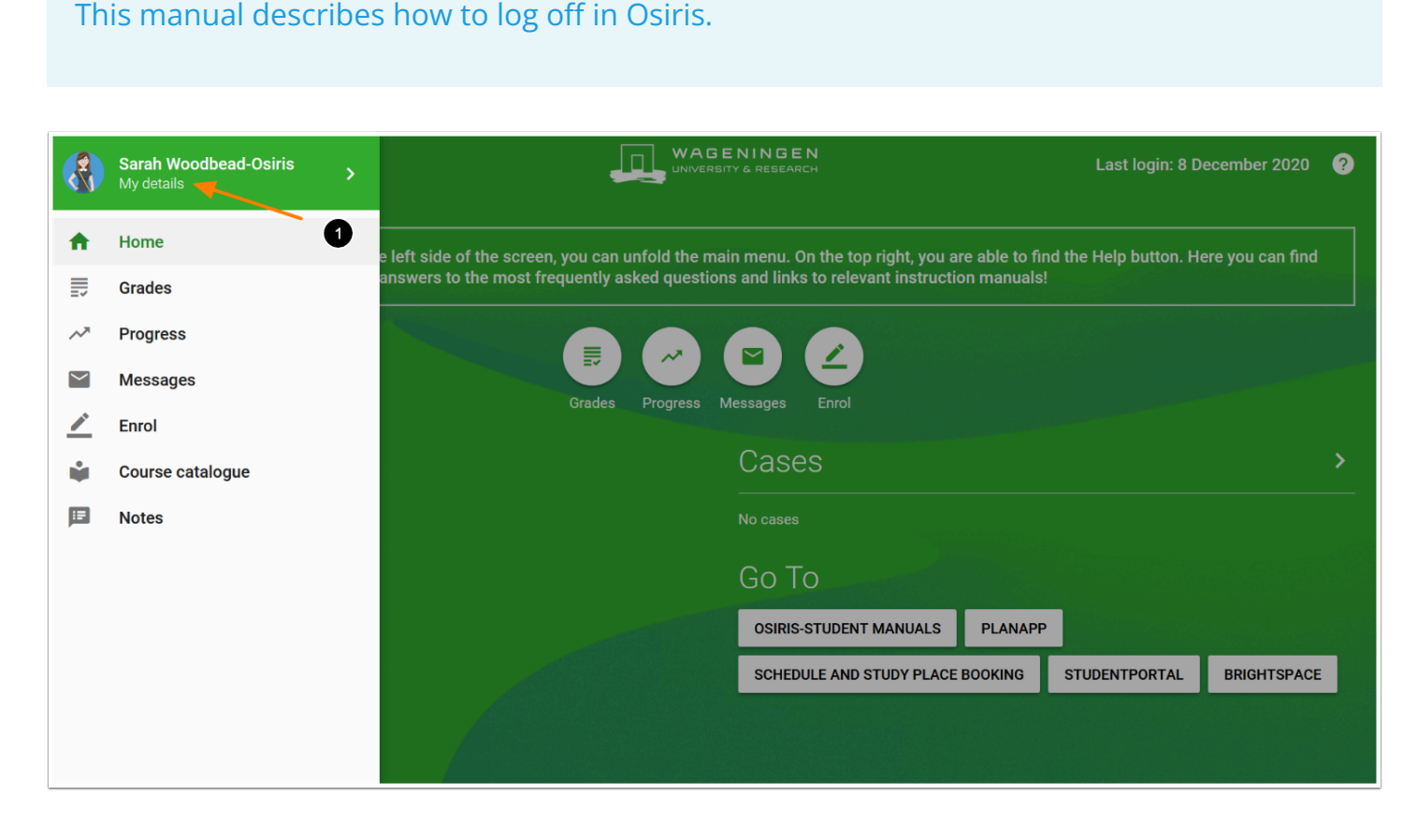

1. Enter the menu bar and click on **My details** shown in the upper left corner of the screen.

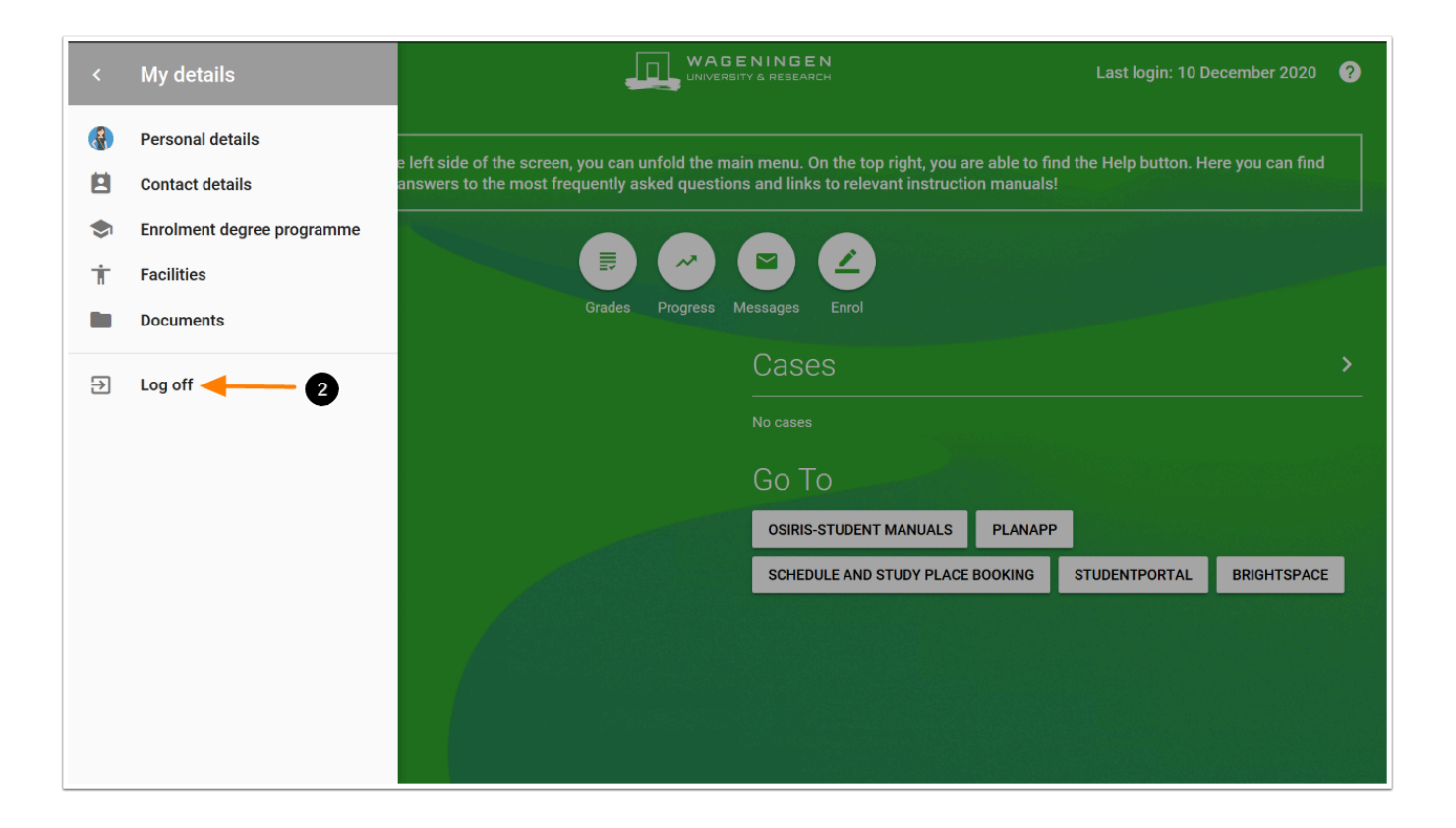

## 2. Click on **Log off.**

Now you are logged off from Osiris.

*NOTE:* when you want to stay logged-off (for when you are opening Osiris the next time), you also have to close your browser.